# Dynamics NAV 2015 PL FAQ

#### **1. Czy można ustawić, żeby NAV zapamiętał wygląd okien i ułożenie kart na page'ach?**

NAV domyślnie zapamiętuje układ okien, które modyfikujemy podczas pracy z systemem. Zmiany w wyglądzie systemu są zapamiętywane w pliku z ustawieniami użytkownika. Dodając kolumny, modyfikując ich kolejność na listach, zmieniając układ wstążki czy menu w widoku głównym użytkownika, zmiany zostaną zachowane i po ponownym uruchomieniu systemu będą widoczne. Dzięki temu każdy użytkownik może indywidualnie dopasować system do swoich potrzeb, tak aby był on dla niego jak najbardziej przejrzysty i efektywny.

#### **2. Jak dodać kolumnę na liście np. zapasów?**

Użytkownik może za pomocą kliknięcia prawym przyciskiem myszy na polach nagłówka danej listy i wybraniu "Wybierz kolumny" wywołać okno dostosowywania, w którym po lewej stronie są dostępne, lecz niewidoczne kolumny dla danej listy. Dowolną z nich za pomocą przycisku dodaj można umieścić na liście (nagłówki kolumn dostępnych widoczne po prawej stronie). W tym oknie można także zmienić kolejność kolumn (za pomocą przycisków "W górę" i "W dół") i dodać okienko blokowania.

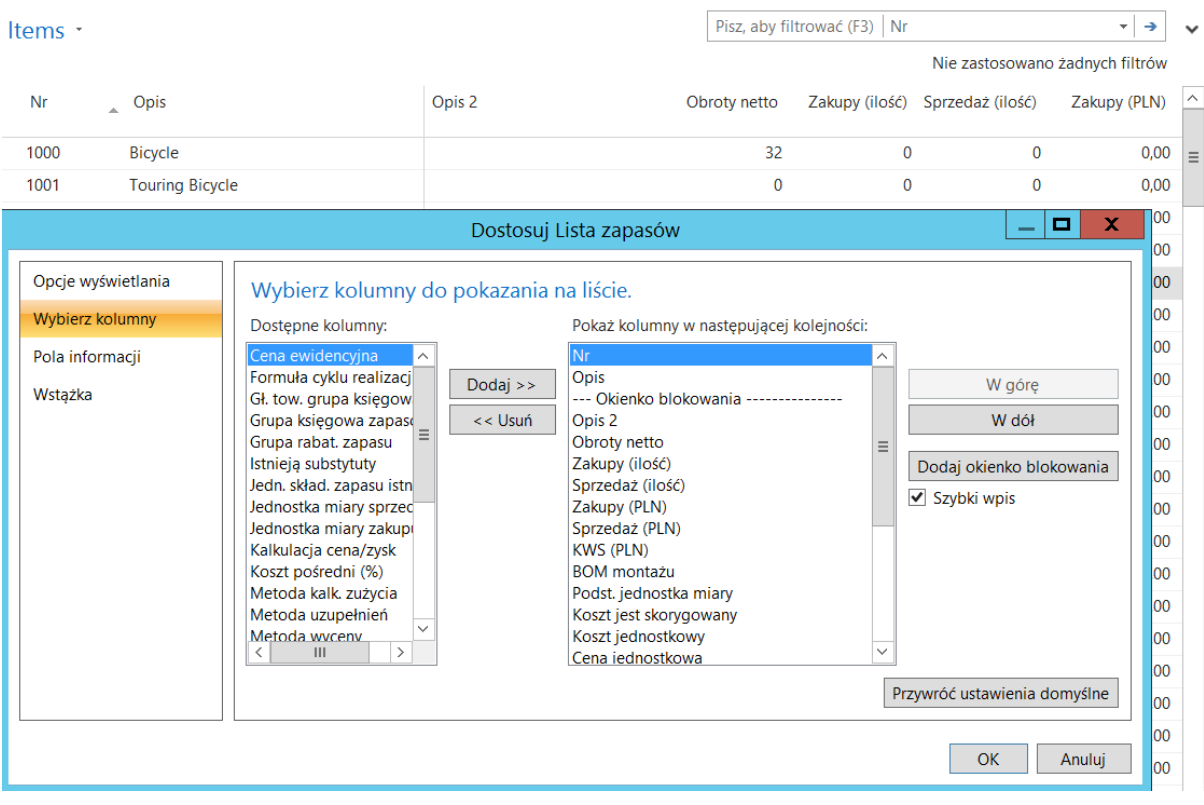

#### **3. Jak zmienić widok główny użytkownika?**

Widok główny zmieniamy w oknie "Personalizacja użytkownika". Edytujemy lub tworzymy nowy rekord dla danego użytkownika i dopinamy mu Profil dostępny z listy. Zmiany będą widoczne po ponownym uruchomieniu aplikacji.

**4. Po wybraniu zapasu w wierszu zamówienia zakupu pojawia się komunikat "Ustawienia księgowe VAT nie istnieje…"**

W komunikacie widać, dla których grup nie istnieją ustawienia. Są to grupy użyte w danym zamówieniu. Na przykład Gospodarcza grupa księgowa VAT dostawcy to KRAJ. Zapas, który wybraliśmy w wierszu ma Towarową grupę księgową VAT równą VAT5 – w takim przypadku w systemie nie zostały skonfigurowane Ustawienia księgowe VAT dla tych połączenia tych grup. Należy pójść do okna Ustawienia księgowe VAT i tam wpisać nowy wiersz dla danych grup oraz określić w nim właściwe konta z planu kont.

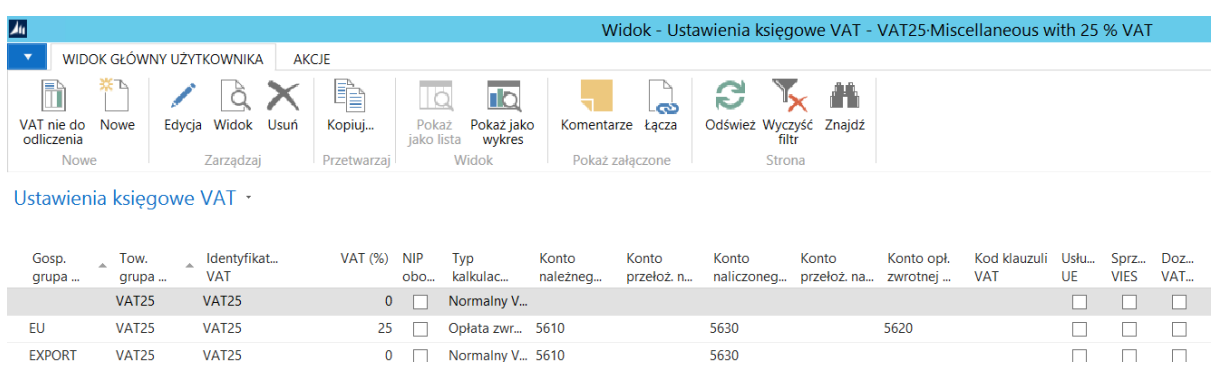

#### **5. Jak na liście zapasów wyświetlić tylko zapasy, które były kupowane w danym miesiącu?**

Użyjemy do tego kolumny zakupy dostępnej na liście zapasów. Po pierwsze należy ją odfiltrować od wartości różnych od zera, a następnie użyć Ograniczania sum, wybierając filtr daty i określając w nim analizowany przedział czasowy.

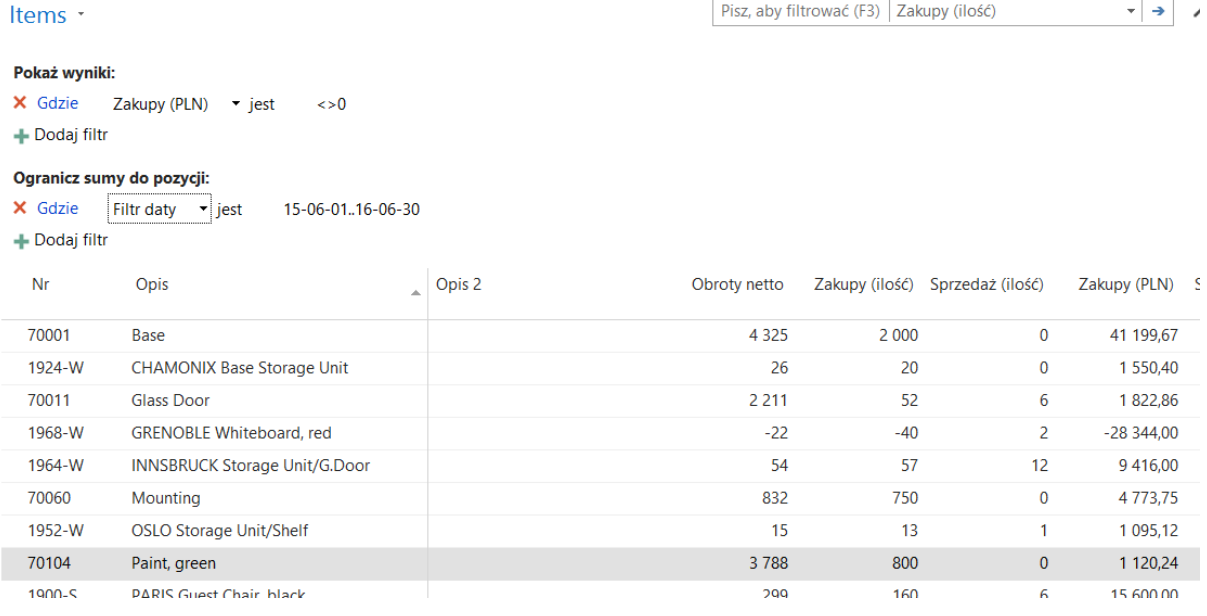

#### **6. Czy da się zautomatyzować wprowadzanie wierszy serii numeracji.**

Tak, w Polskiej funkcjonalności NAV jest możliwość użycia Schematów serii numeracji. Dzięki nim użytkownik musi ustawić jedynie schemat i określić z jaką częstotliwością powinien powstać wiersz serii (tzn. czy jest ona np. miesięczna, dzienna), system automatycznie przetworzy go na wiersze serii numeracji dla przyszłych lat.

**7. Czy system może pobierać kurs wymiany walut do dokumentów na podstawie Daty dokumentu zamiast Daty księgowania?**

Tak, to wg której daty system pobiera kurs wymiany jest zależne od ustawienia pola "Data dla kursu wymiany" w oknie "Ustawienia sprzedaży i należności".

# 8. Podczas księgowania pojawia się komunikat "Data księgowania wykracza poza zakres **dozwolonych dat księgowania"**

Ta blokada jest zależna od dat wpisanych w polach "Dozw. księgowanie od/do" w oknie Ustawienia księgi głównej

# **9. Jak przy zakładaniu nowego dostawcy wybrać inną serię numeracji?**

W ustawieniach serii numeracji należy podpiąć docelową serię do serii numeracji obecnie domyślnej dla dostawców jako jej relację. Wtedy na nowej kartotece dostawcy można będzie wybrać serię z listy.

## **10. Czy konto bankowe na fakturach sprzedaży można edytować?**

W Polskiej funkcjonalności NAV na fakturach sprzedaży zostało dodane pole "Konto bankowe odbiorcy płatności", w którym możemy wybrać z listy konto, na które ma być zrealizowana płatność.

## **11. W jaki sposób zmienić język systemu? Jak zrobić to dla innych użytkowników?**

Standardowo każdy użytkownik może sam zmienić język programu w menu pod ikoną w lewym górnym rogu:

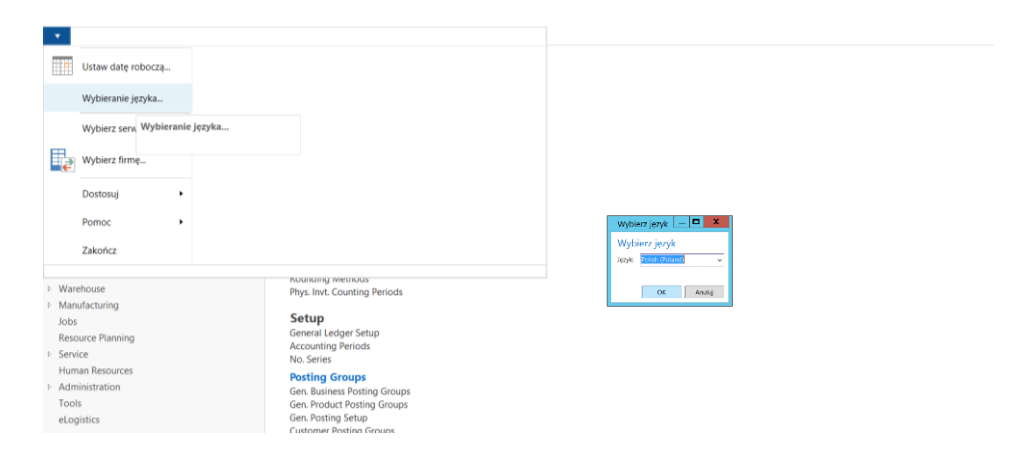

Jeżeli chcemy skonfigurować domyślny język dla innych użytkowników należy udać się do okna Personalizacja użytkownika i tam podobnie jak domyślny profil możemy wybrać domyślny język programu.

## **12. Nie są widoczne całe nagłówki w listach, trzeba rozszerzać kolumny, co powoduje zmniejszanie ich ilości na ekranie. Czy jest jakiś sposób?**

Tak, wystarczy po kliknięciu prawym klawiszem myszy na nagłówku wybrać "Wybierz wysokość nagłówka" i określić ile wierszy ma się mieścić w nagłówku.

#### **13. Podczas kopiowania z excela do NAV wkleja się tylko wartość w jednej komórce.**

Podczas wklejania w NAV funkcjonuje skrót klawiaturowy Ctrl+Shift+V, nie jest to klasyczne Ctrl+V. Można też użyć myszy i wkleić wiersze za pomocą menu kontekstowego wywołanego prawym klawiszem myszy na wierszach.

# **14. Czy można zachować przefiltrowaną listę, żeby nie trzeba było każdorazowo zakładać tych samych filtrów na listach?**

Tak, kiedy już ustawimy filtry należy kliknąć na nazwę listy – tuż nad nagłówkiem i filtrami – i wybrać "Zapisz widok jako..." Taka przefiltrowana lista zapisze się jako widok, który będzie dostępny w menu w widoku głównym danego użytkownika. Modyfikacje widoków są zapisywane dla konkretnego użytkownika, nie jest to modyfikacja widoczna w menu u innych osób.